## Chapter 3: Data Description

**© STAT 110 Team 2018**

Part 1: Calculating descriptive statistics using MS Excel add-in MegaStat.

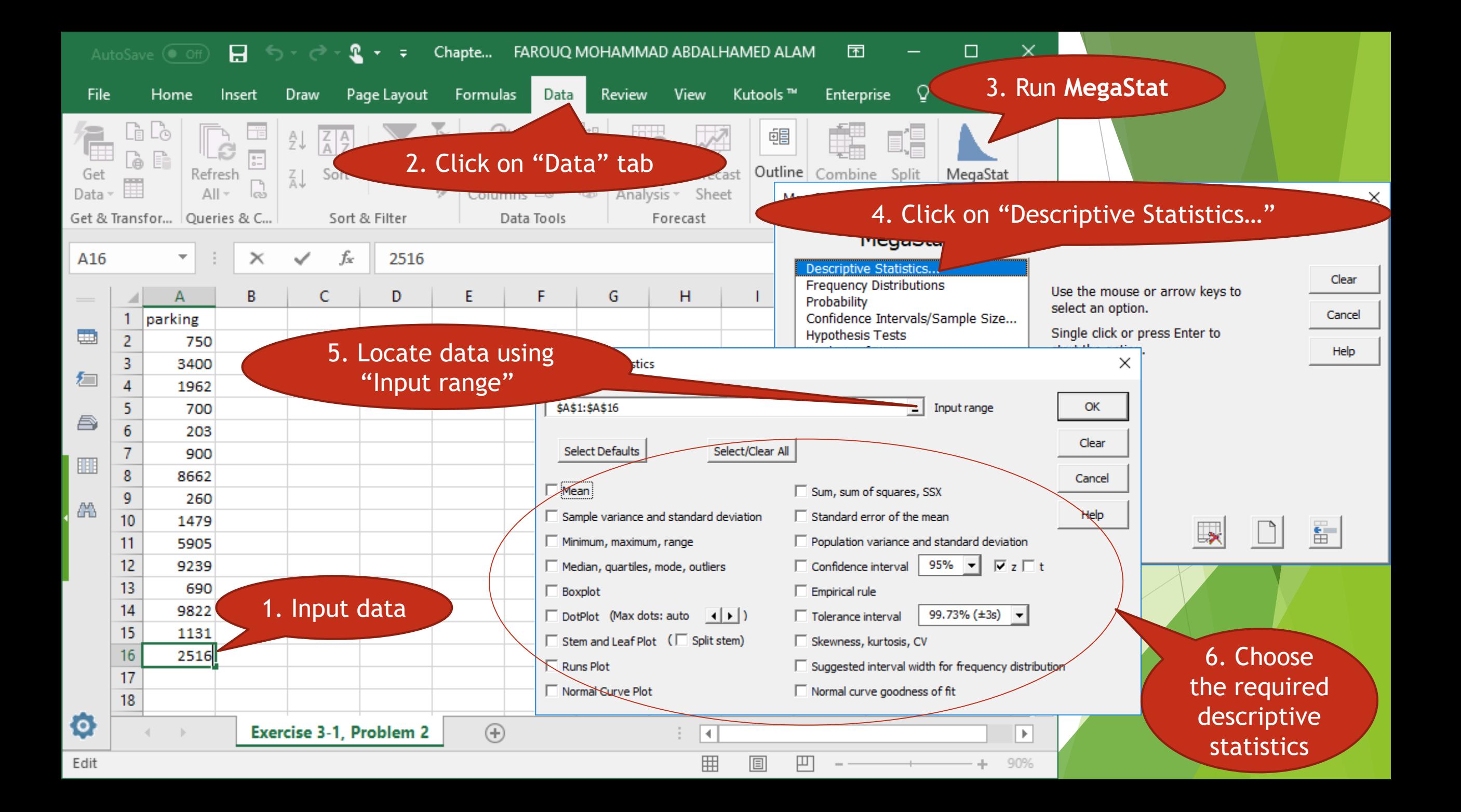

### 3 – 1 Measures of Central Tendency

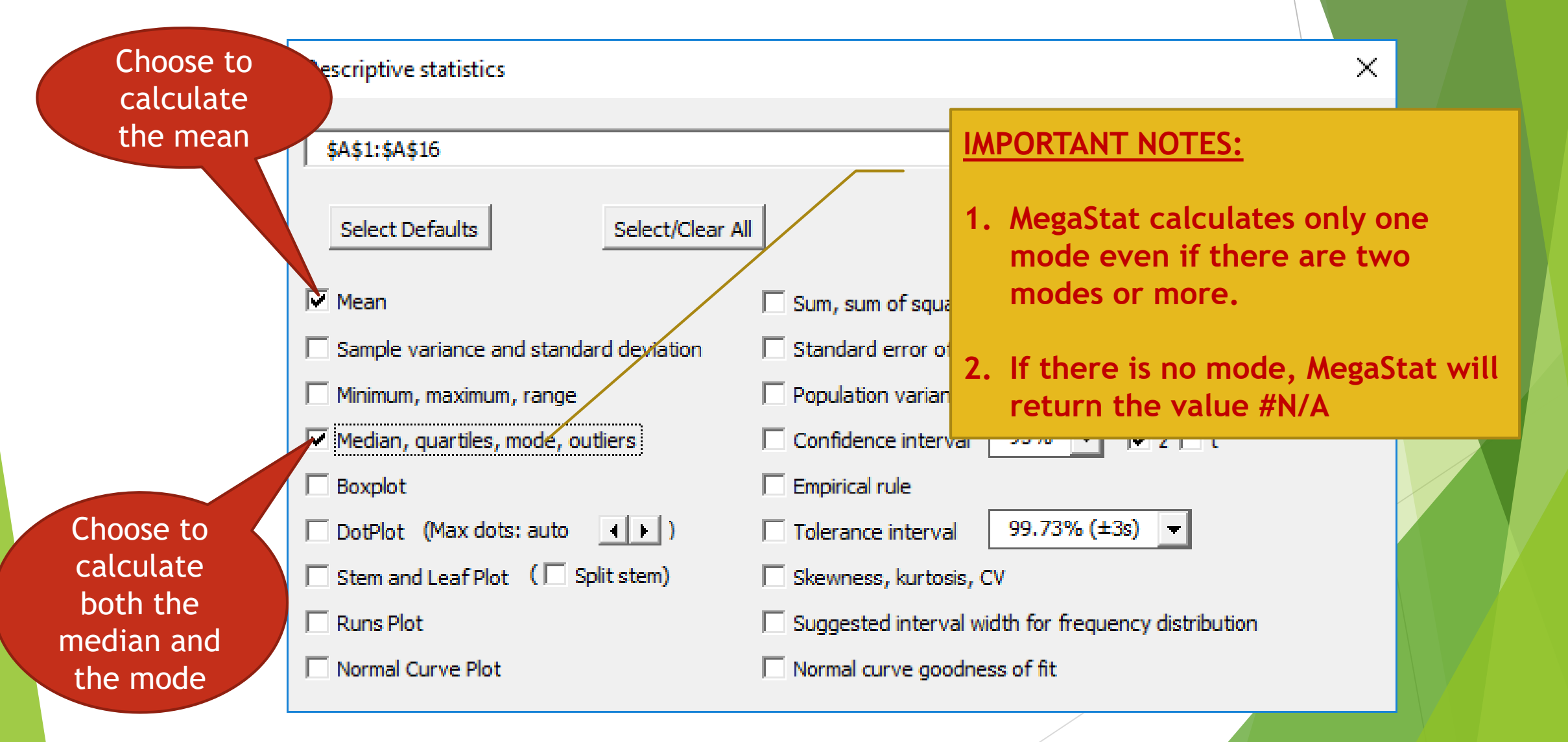

### 3 – 2 Measures of Variation

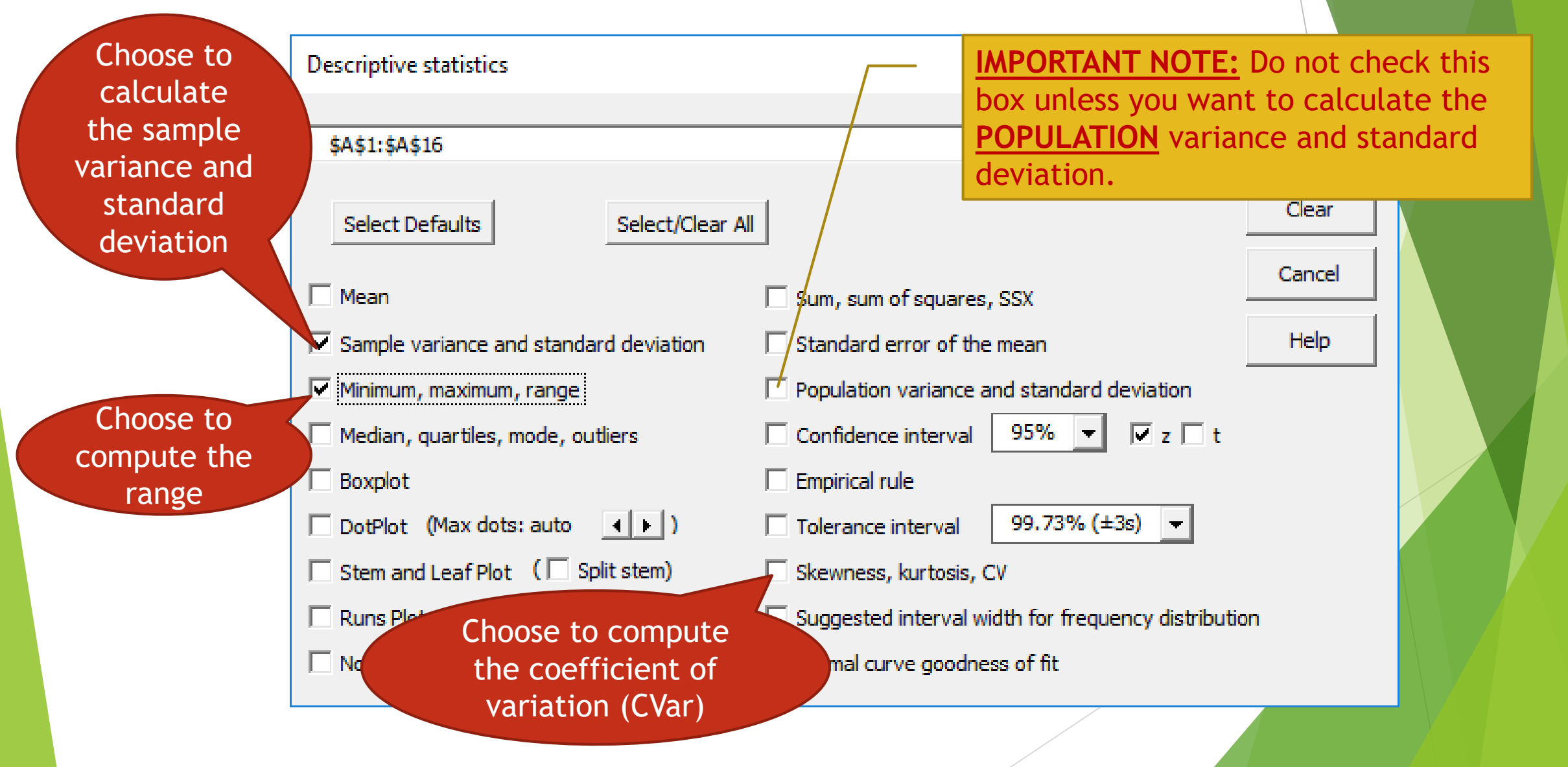

## 3 – 3 Measures of Position

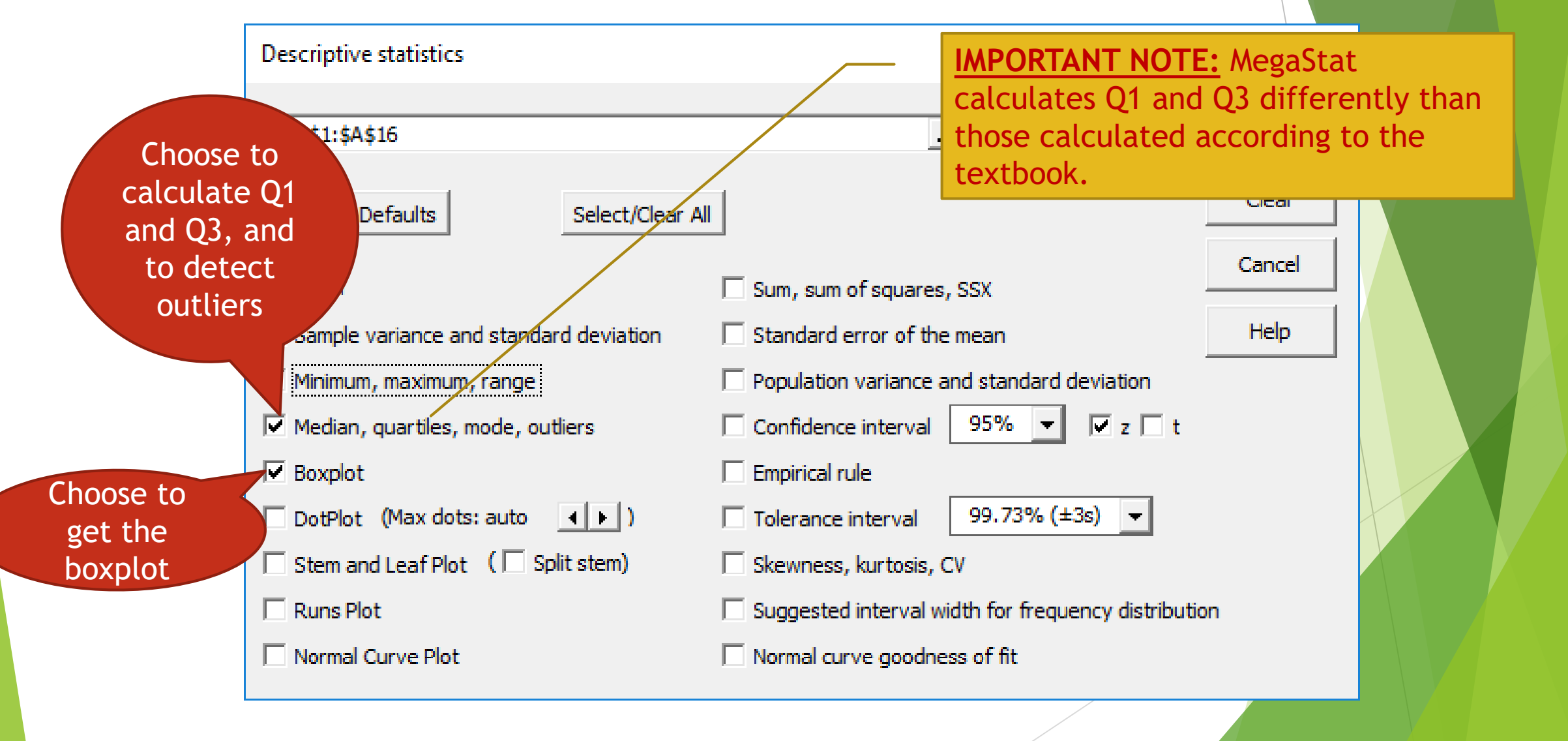

# Part 2: Other descriptive statistics calculated using MS Excel only.

## 3 – 1 Measures of Central Tendency (Weighted Mean)

From Example 3-14, we have:

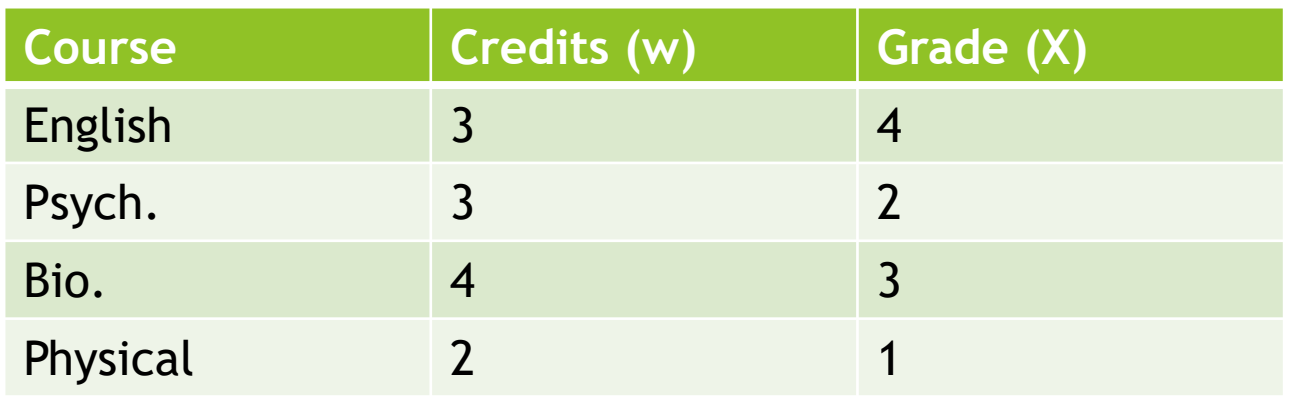

- $\blacktriangleright$  To calculate the weighted mean, we should use the approach mentioned in the textbook. If the weights are integers, then another way to calculate the weighted mean is as follows.
- First, repeat each X according to the corresponding w, i.e. input 4,  $4,$ 4, 2, 2, 2, 3, 3, 3, 3, 1, 1 in any column of Excel and then use the code "=AVERAGE(<INPUT RANGE>)" in any empty cell.

### 3 – 3 Measures of Position (Standard Score)

 $\blacktriangleright$  To calculate the standard score, use: =STANDARDIZE(<X>,<MEAN>,<STANDARD DEVIATION>)

In Example 3-27, we have  $X = 65$ , Mean = 50, and standard deviation = 10. In any Excel cell, write "=STANDARDIZE(65, 50, 10)" to get 1.5.

#### 3 – 3 Measures of Position (Percentile)

 $\blacktriangleright$  To calculate percentile (P) given any value (X), use: =(COUNTIF(<DATA>, "< X") + 0.5) / n \* 100

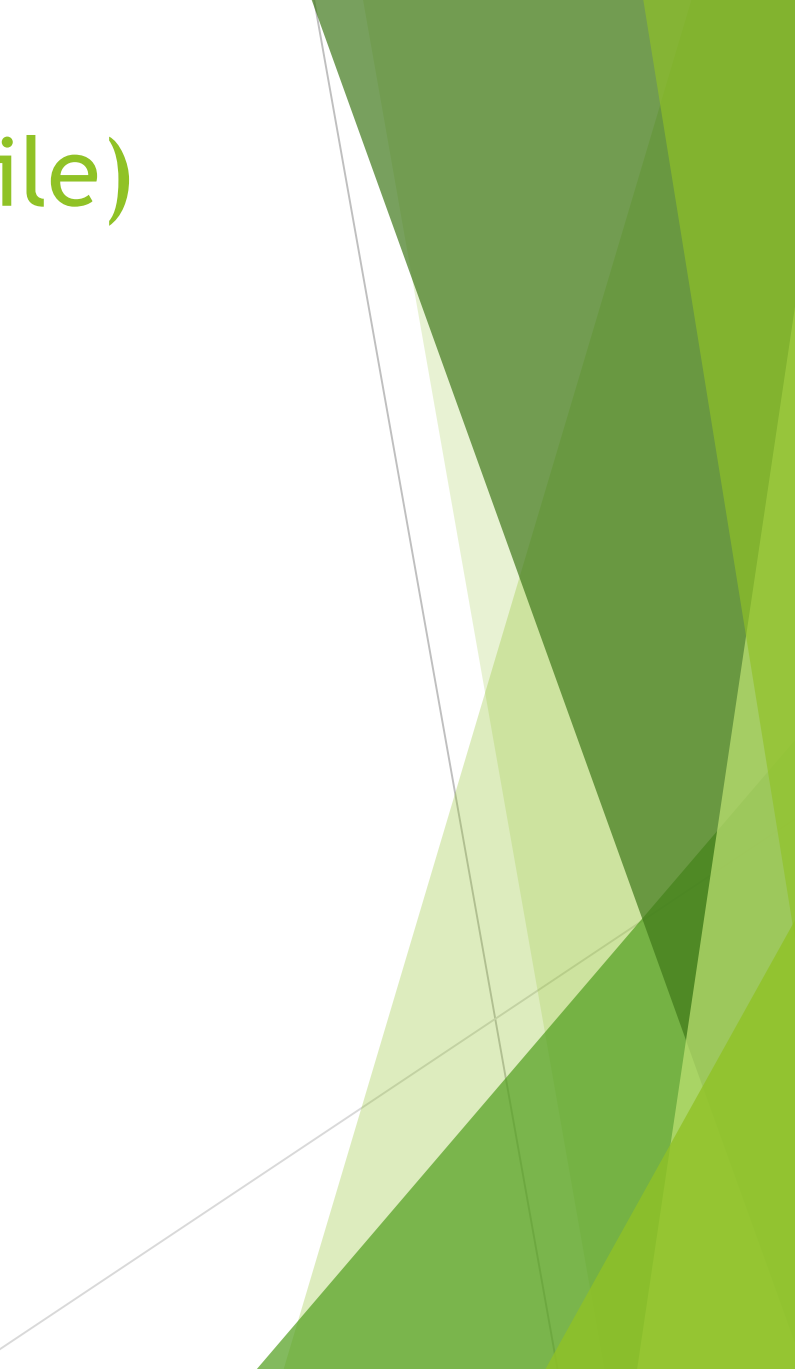

### 3 – 3 Measures of Position (Percentile)

 $\blacktriangleright$  To calculate a value (X) given a percentile (P), do the following steps. Ascendingly order the data, by selecting the data, then going to the **DATA** tab, then clicking "Sort Smallest to Largest" on as shown below.

 $c=$ 

100

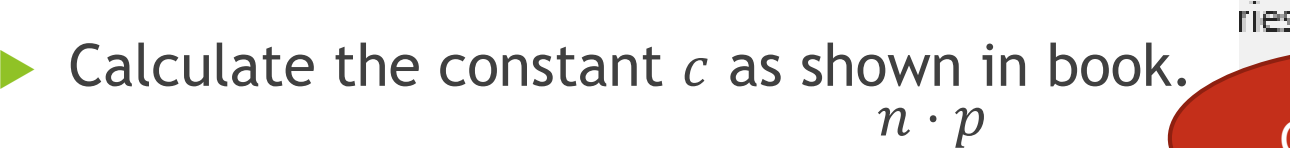

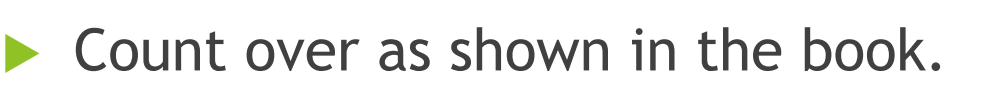

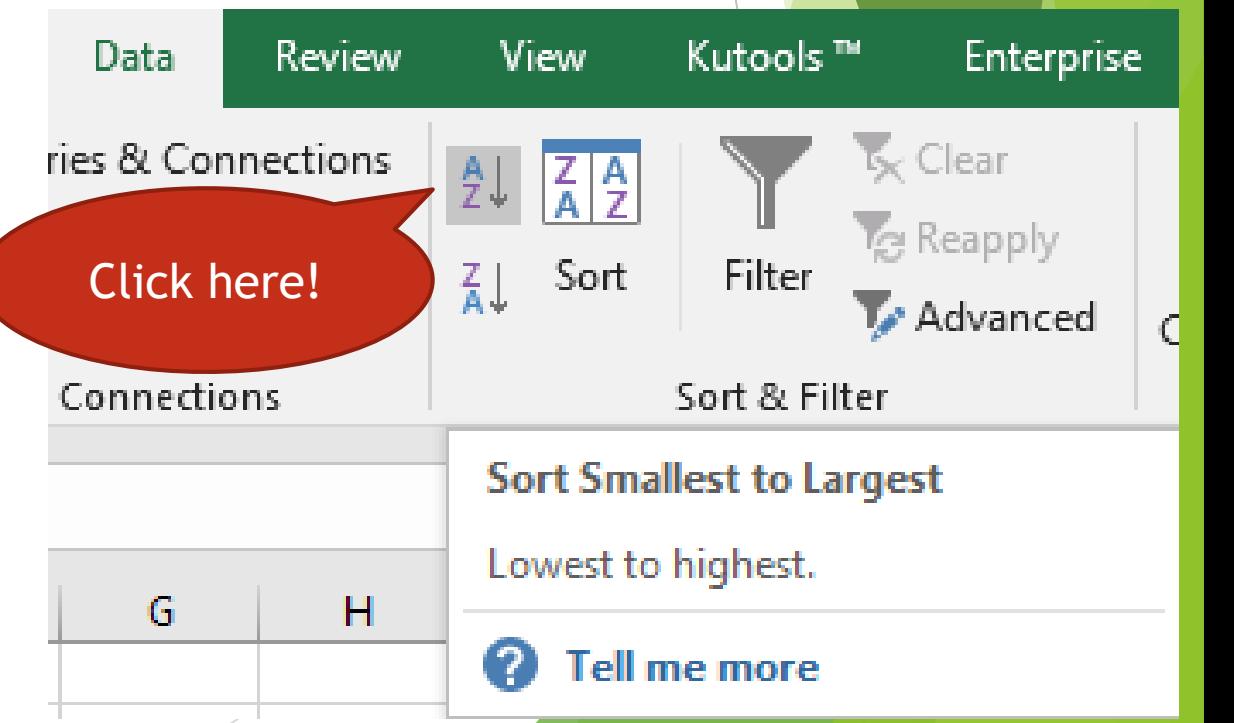